## **City of Henderson Public Records Online Search Instructions for Entitlement Files**

**Type "EnerGov ePortal Public Search Form" or** 

**https://eportalprod.cityofhenderson.com/ePortalProd/Public/Main#**

**in a new browser window.**

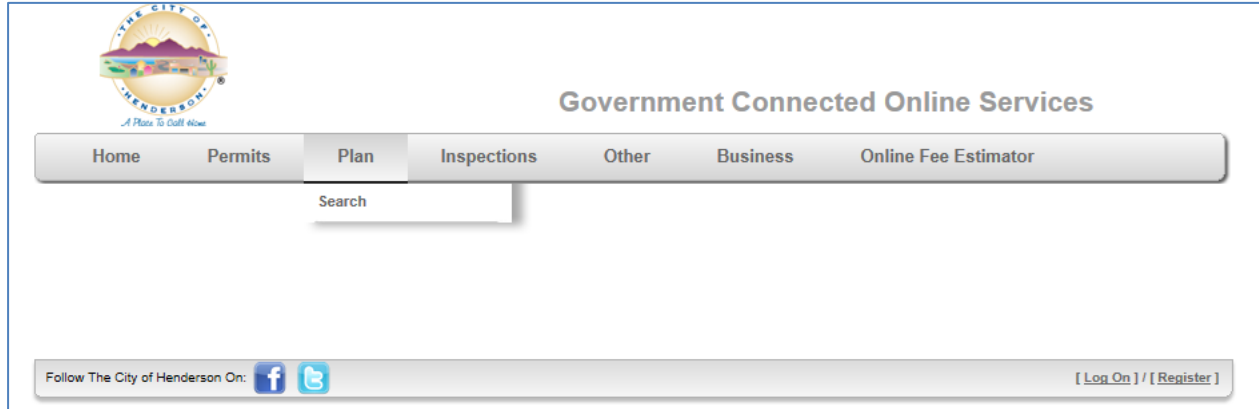

**Click on "Plan" and "Search"**

**There is no need to log on or register, just type in the information you have and click "Search".**

**The Plan Number will be in the format of year/plan-type/number for applications prior to the year 2000; ie. 1998ZC1234. For applications after the year 2000, the format is year/number; ie. 2010590001. You can also search by address and/or project name. In the case of master sign plans, you may have to search on the anchor tenant property address or the project name as in "Sunset Galleria" or "Southfork Pointe".**

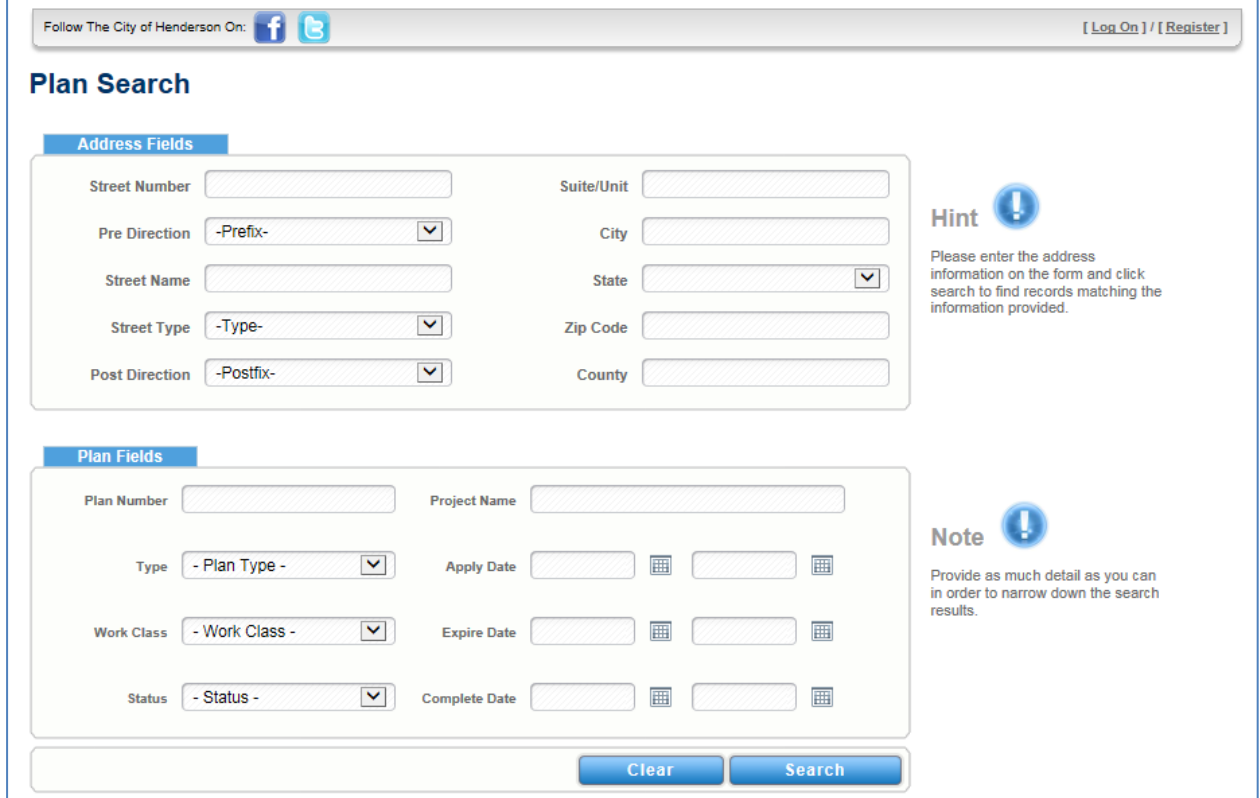

**When you get your search results, click on the plan number, scroll down to the attachment details and click "View". If no documents are returned, the files may still be on microfilm. In this case, we would have to convert the film and charge the required \$.10 per page. To request these records, go to Contact Henderson on our website to submit a records request and we will do a search for the files.**

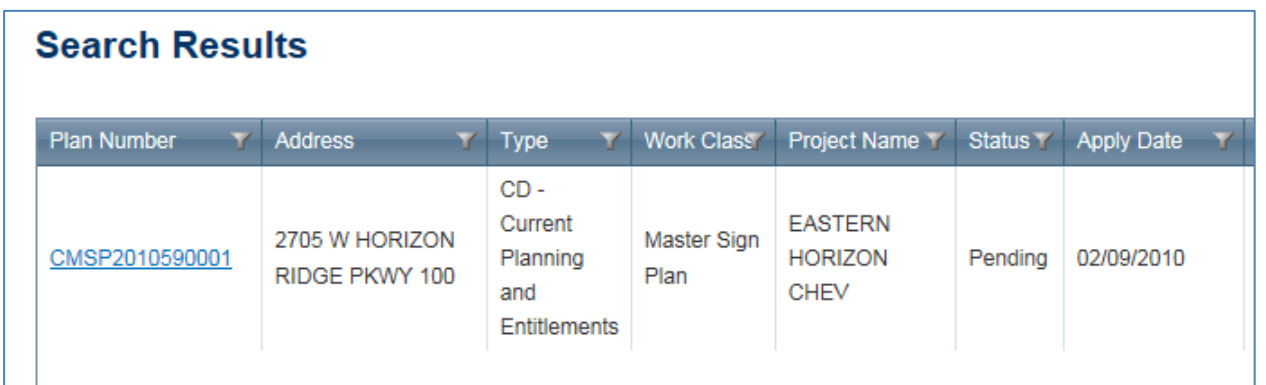

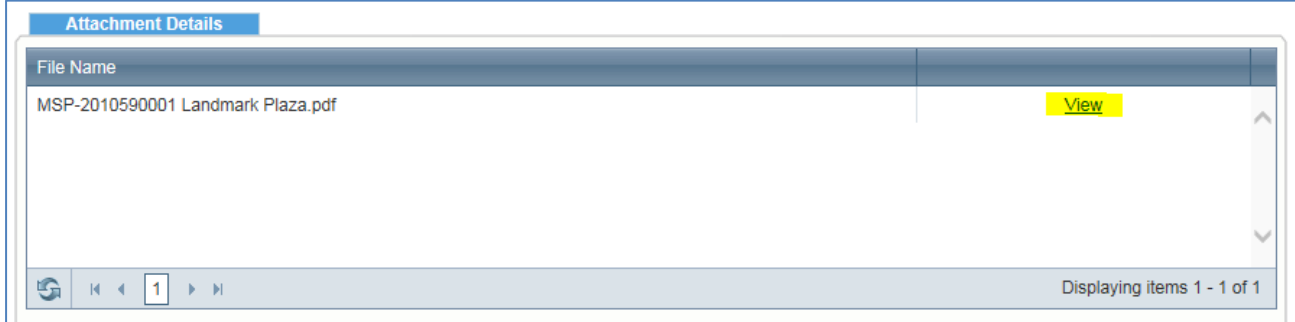

**Note: Some of the attached documents will be named with a combination of letters, numbers, and symbols. This is just how they came over in the migration to the EnerGov system. Eventually they may all be renamed to show the proper file name.**